# **Access Manager Appliance 4.2 Service Pack 2 Release Notes**

July 2016

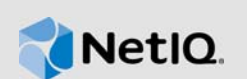

 Access Manager Appliance 4.2 Service Pack 2 (4.2.2) supersedes Access Manager Appliance 4.2 Service Pack1 (4.2.1).

For the list of software fixes and enhancements in the previous release, see [Access Manager](https://www.netiq.com/documentation/access-manager-42-appliance/accessmanager421-releasenotes/data/accessmanager421-releasenotes.html)  [Appliance 4.2.1 Release Notes](https://www.netiq.com/documentation/access-manager-42-appliance/accessmanager421-releasenotes/data/accessmanager421-releasenotes.html).

- [Section 1, "What's New?," on page 1](#page-0-2)
- [Section 2, "Supported Upgrade Paths," on page 4](#page-3-0)
- [Section 3, "Installing or Upgrading Access Manager," on page 5](#page-4-2)
- [Section 4, "Verifying Version Numbers After Upgrading to 4.2.2," on page 5](#page-4-3)
- [Section 5, "Known Issues," on page 5](#page-4-0)
- [Section 6, "Contact Information," on page 5](#page-4-1)
- [Section 7, "Legal Notice," on page 6](#page-5-0)

## <span id="page-0-2"></span>**1 What's New?**

This release includes the following:

- [Section 1.1, "Security Guide," on page 1](#page-0-0)
- [Section 1.2, "Updates for Dependent Components," on page 1](#page-0-1)
- [Section 1.3, "Fixed Issues," on page 2](#page-1-0)

### <span id="page-0-0"></span>**1.1 Security Guide**

In addition to the existing deliverables, this release introduces the [Security Guide](https://www.netiq.com/documentation/access-manager-42-appliance/security-guide/data/bookinfo.html) in the documentation library.

### <span id="page-0-1"></span>**1.2 Updates for Dependent Components**

This release adds support for the following dependent components:

- eDirectory 8.8.8.8
- Java 1.8.0\_92
- OpenSSL 1.0.1t
- $\overline{\phantom{0}}$  Tomcat 8.0.35
- iManager 2.7.7.7 (20160708\_1400)

**NOTE:** This release of Access Manager by default supports Tomcat 8.0.35 and OpenSSL 1.0.1t, but Administration Console uses Tomcat version 7.0.68 due to dependency on iManager.

## <span id="page-1-0"></span>**1.3 Fixed Issues**

This release includes software fixes for the following:

- [Section 1.3.1, "Administration Console," on page 2](#page-1-1)
- [Section 1.3.2, "Identity Server," on page 2](#page-1-2)
- [Section 1.3.3, "Access Gateway," on page 4](#page-3-1)

### <span id="page-1-1"></span>**1.3.1 Administration Console**

The following issues are fixed in Administration Console:

- The Webshell files uploaded through JSP Pages with Cert server Snapins, can trigger system calls. ([TID 7017807\)](https://www.novell.com/support/kb/doc.php?id=D7017807)
- The .htaccess file from iManager configuration is susceptible to attacks. ([TID 7017811\)](https://www.novell.com/support/kb/doc.php?id=D7017811)
- The Nessus scan reports in a web application are susceptible to the Clickjacking in iManager. [\(TID 7017812](https://www.novell.com/support/kb/doc.php?id=D7017812))
- iManager application URLs are susceptible to the Cross-Site Scripting (XSS) attack. [\(TID](https://www.novell.com/support/kb/doc.php?id=D7017813)  [7017813\)](https://www.novell.com/support/kb/doc.php?id=D7017813)
- Access Manager is prone to phishing attack through iFrame manipulation on the Administration Console login page. [\(TID 7017818](https://www.novell.com/support/kb/doc.php?id=D7017818))
- Cross-Site Request Forgery prevention is not working under heavy load. ([TID 7017817](https://www.novell.com/support/kb/doc.php?id=D7017817))

### <span id="page-1-2"></span>**1.3.2 Identity Server**

The following issues are fixed in Identity Server:

- The risk servlet points to remotely accessible DTD and executes an XML External Entity (XXE) attack. [\(TID 7017797](https://www.novell.com/support/kb/doc.php?id=D7017797))
- Identity Server can execute an XXE that can in turn read the any readable file on the system. [\(TID 7017806](https://www.novell.com/support/kb/doc.php?id=D7017806))
- Manipulating the Assertion Consumer Service URL in SAML request leads to the XSS vulnerability. ([TID 7017808\)](https://www.novell.com/support/kb/doc.php?id=D7017808)
- The unsigned request does not validate incoming AuthnRequest Assertion Consumer Service (ACS) URL tag. [\(TID 7017809](https://www.novell.com/support/kb/doc.php?id=D7017809))
- Access Manager 4.2 default login pages are susceptible to the Reflected Cross-Site Scripting vulnerability. ([TID 7017810\)](https://www.novell.com/support/kb/doc.php?id=D7017810)
- Section 1.3.2.1, "Access Manager uses SHA1 Instead of SHA2 During HTTP Redirect Binding [Request," on page 3](#page-2-0)
- [Section 1.3.2.2, "The Step-up Authentication is bypassed Manually," on page 3](#page-2-1)
- [Section 1.3.2.3, "Identity Server is not Compatible with Regional SAML Identity Server," on](#page-2-2)  [page 3](#page-2-2)
- [Section 1.3.2.4, "Identity Server does not Send Configured ForceAuthn Parameter," on page 3](#page-2-3)
- [Section 1.3.2.5, "The Unsigned Request does not Validate Incoming AuthnRequest Assertion](#page-2-4)  [Consumer Service \(ACS\) URL Tag," on page 3](#page-2-4)
- [Section 1.3.2.6, "The Modified Attribute Entries are Not Returned at UserInfo EndPoint](#page-3-2)  [Response," on page 4](#page-3-2)
- [Section 1.3.2.7, "The OAuth Token Request does Not Check Only the Default User Store for](#page-3-4)  [Authentication," on page 4](#page-3-4)
- [Section 1.3.2.8, "Multi-valued LDAP Attribute does not Inject Any Value," on page 4](#page-3-3)

#### <span id="page-2-0"></span>**1.3.2.1 Access Manager uses SHA1 Instead of SHA2 During HTTP Redirect Binding Request**

**Issue:** When Access Manager acts as an Identity provider, during an HTTP Redirect binding request, the requests are signed with SHA1 instead to SHA2. [Bug 963483]

**Fix:** The issue is resolved as all requests are signed and validated with SHA2 now.

#### <span id="page-2-1"></span>**1.3.2.2 The Step-up Authentication is bypassed Manually**

**Issue:** When you assign a step-up authentication to a contract in a service provider, you can manually bypass the assertion by authenticating it with a lower authentication level. [Bug 971938]

**Fix:** The issue is resolved now as the authentication does not bypass the step-up authentication.

#### <span id="page-2-2"></span>**1.3.2.3 Identity Server is not Compatible with Regional SAML Identity Server**

**Issue:** When Access Manager acts as a service provider, it is not compatible with the regional SAML Identity servers. This leads to unauthorized SAML AuthnRequest requests, [Bug 974948]

**Fix:** This issue is resolved. Add the following SAML options in the remote Identity server options: SAML2\_ISSUER\_FORMAT, SAML2\_ISSUER\_NAMEQUALIFIER, and SAML2\_NAMEIDPOLICY\_ALLOWCREATE. For more information, see [TID](https://www.novell.com/support/kb/doc.php?id=D7017824).

#### <span id="page-2-3"></span>**1.3.2.4 Identity Server does not Send Configured ForceAuthn Parameter**

**Issue:** When Access Manager acts as a service provider, it does not send the configured ForceAuthn parameter. [Bug 977859]

**Fix:** This issue is resolved. For more information, see [TID.](https://www.novell.com/support/kb/doc.php?id=D7017836)

#### <span id="page-2-4"></span>**1.3.2.5 The Unsigned Request does not Validate Incoming AuthnRequest Assertion Consumer Service (ACS) URL Tag**

**Issue:** When an authentication request from a service provider is not signed, Identity Provider cannot validate the authenticity and integrity of the request. So any malicious user who can intercept the request can change the ACS URL in the request and make the Identity Provider to send the assertion to malicious sites. [Bug 986799]

Fix: This issue is resolved. Two SAML options SAML<sub>2</sub> ACS DOMAIN WHITELIST and SAML2 ACS URL RESTRICT are introduced.

**SAML2 ACS URL RESTRICT:** This option ensures that Identity Provider validates the Assertion Consumer Service URL in the request against the trusted metadata URL before sending the assertion.

To define this option, go to **Devices > Identity Servers > IdP Cluster > SAML2 >** *[Service Providers*] **> Options > New > OTHERS**. Specify **Property Value** as **True**

**SAML2\_ACS\_DOMAIN\_WHITELIST:** This option ensures that Identity Provider validates the Assertion Consumer Service URL in the request against a white list of domains.

To define this option, go to **Devices > Identity Servers > IdP Cluster > SAML2 >** *[Service Providers*] **> Options > New > OTHERS**. Specify **Property Value** as domain names separated with semi-colon(;) and no space. For example, *www.airlines.com*;*www.example.com*.

#### <span id="page-3-2"></span>**1.3.2.6 The Modified Attribute Entries are Not Returned at UserInfo EndPoint Response**

**Issue:** On an existing scope that is already assigned or issued with attribute entries, when you modify an existing attribute entry in an attribute set, the modified values are not returned at the UserInfo EndPoint response. [Bug 955509]

**Fix:** This issue is resolved. The modified attribute entries reflect in the **UserInfo EndPoint** response.

#### <span id="page-3-4"></span>**1.3.2.7 The OAuth Token Request does Not Check Only the Default User Store for Authentication**

**Issue:** In the resource owner OAuth flow, the authentication occurs at all user stores. Due to this, even when the user has enabled intruder lockout detection, the OAuth token is still issued if the user is found on other user stores. [Bug 970459]

**Fix:** This issue is resolved now as only the default user store is used for authentication.

#### <span id="page-3-3"></span>**1.3.2.8 Multi-valued LDAP Attribute does not Inject Any Value**

**Issue:** If an LDAP attribute contains multiple values, none of the attributes gets injected into the backend web application. [Bug 978808]

**Fix:** This issue is resolved now as the LDAP attribute gets injected into the backend web application.

#### <span id="page-3-1"></span>**1.3.3 Access Gateway**

The following issues are fixed in Access Gateway:

- [Section 1.3.3.1, "Issue in the Exclude DNS Name List Option," on page 4](#page-3-5)
- [Section 1.3.3.2, "Access Manager 4.1, or 4.2 Upgrade Fails Causing SSL Issues," on page 4](#page-3-6)

#### <span id="page-3-5"></span>**1.3.3.1 Issue in the Exclude DNS Name List Option**

**Issue:** In a clustered environment, the **Exclude DNS Name List** option does not work as expected. The HTML Rewriting happens even when the backend DNS name is included in the Exclude DNS Name list. This happens when backend DNS is mapped to multiple proxy services. [Bug 927855]

**Fix:** This issue is resolved. To exclude the DNS name from being rewritten by that domain, an advanced option NAGGlobalOptions ExcludeDNSFull on is introduced. To enable this option, go to **Administration Console Dashboard > Devices > Access Gateways > Edit > Advanced Options**.

#### <span id="page-3-6"></span>**1.3.3.2 Access Manager 4.1, or 4.2 Upgrade Fails Causing SSL Issues**

**Issue:** If you upgrade Access Manager 4.1, or 4.2 to a higher version, the upgrade fails causing SSL issues. [Bug 975291]

**Fix:** This issue is resolved now as there is no SSL issue during an upgrade.

## <span id="page-3-0"></span>**2 Supported Upgrade Paths**

To upgrade to Access Manager 4.2.2, you must be on any one of the following Access Manager versions:

- ◆ 4.2 Service Pack 1
- $4.2$
- ◆ 4.1 Service Pack 2
- 4.0 Service Pack 2 HF1

# <span id="page-4-2"></span>**3 Installing or Upgrading Access Manager**

After purchasing Access Manager Appliance 4.2.2, log in to the [NetIQ Downloads](http://dl.netiq.com/) page and follow the link that allows you to download the software. The following files are available:

*Table 1 Files Available for Access Manager Appliance 4.2.2*

| Filename                                | <b>Description</b>                               |
|-----------------------------------------|--------------------------------------------------|
| AM 42 SP2 AccessManagerAppliance.iso    | <b>Contains Access Manager Appliance</b><br>iso. |
| AM 42 SP2 AccessManagerAppliance.tar.qz | Contains Access Manager Appliance<br>tar file.   |

**NOTE:** If you do not upgrade the base operating system to SLES 11 SP4 before upgrading, upgrade will display an error message and terminate.

For more information about installing and upgrading, see the [NetIQ Access Manager Appliance 4.2](https://www.netiq.com/documentation/access-manager-42/pdfdoc/install_upgrade/install_upgrade.pdf#bookinfo)  Installation and Upgrade Guide.

# <span id="page-4-3"></span>**4 Verifying Version Numbers After Upgrading to 4.2.2**

After upgrading to Access Manager 4.2.2, verify that the version number of the component is indicated as **4.2.2.0-40**. To verify the version number, perform the following steps:

- **1** In Administration Console Dashboard, click **Troubleshooting > Version**.
- **2** Verify that the **Version** field displays **4.2.2.0-40**.

## <span id="page-4-0"></span>**5 Known Issues**

NetIQ Corporation strives to ensure our products provide quality solutions for your enterprise software needs. The following issue is currently being researched. If you need further assistance with any issue, please contact [Technical Support](http://www.netiq.com/support).

• [Section 5.1, "The OAuth Authorization Code Grant Fails on Custom Login Pages," on page 5](#page-4-4)

## <span id="page-4-4"></span>**5.1 The OAuth Authorization Code Grant Fails on Custom Login Pages**

**Issue:** The OAuth Authorization code grant fails on custom login pages. This occurs when the authentication happens at the Identity provider. [Bug 976081]

**Workaround:** There is no workaround available currently.

## <span id="page-4-1"></span>**6 Contact Information**

Our goal is to provide documentation that meets your needs. If you have suggestions for improvements, please email [Documentation-Feedback@netiq.com.](mailto:Documentation-Feedback@netiq.com) We value your input and look forward to hearing from you.

For detailed contact information, see the [Support Contact Information website](http://www.netiq.com/support/process.asp#phone).

For general corporate and product information, see the [NetIQ Corporate website.](http://www.netiq.com/)

For interactive conversations with your peers and NetIQ experts, become an active member of our [community](https://www.netiq.com/communities/). The NetIQ online community provides product information, useful links to helpful resources, blogs, and social media channels.

# <span id="page-5-0"></span>**7 Legal Notice**

For information about legal notices, trademarks, disclaimers, warranties, export and other use restrictions, U.S. Government rights, patent policy, and FIPS compliance, see [https://www.netiq.com/](https://www.netiq.com/company/legal/) [company/legal/](https://www.netiq.com/company/legal/).

**Copyright © 2016 NetIQ Corporation, a Micro Focus company. All Rights Reserved.**